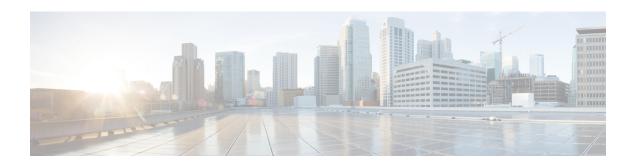

## **System Logs**

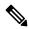

Note

To achieve simplification and consistency, the Cisco SD-WAN solution has been rebranded as Cisco Catalyst SD-WAN. In addition, from Cisco IOS XE SD-WAN Release 17.12.1a and Cisco Catalyst SD-WAN Release 20.12.1, the following component changes are applicable: **Cisco vManage** to **Cisco Catalyst SD-WAN Manager**, **Cisco vAnalytics** to **Cisco Catalyst SD-WAN Analytics**, **Cisco vBond** to **Cisco Catalyst SD-WAN Validator**, **Cisco vSmart** to **Cisco Catalyst Controller**. See the latest Release Notes for a comprehensive list of all the component brand name changes. While we transition to the new names, some inconsistencies might be present in the documentation set because of a phased approach to the user interface updates of the software product.

- System Logs, on page 1
- Information About System Logs, on page 1
- Prerequisites for Saving System Logs, on page 2
- Restrictions for Saving System Logs, on page 2
- Configure a Device to Save System Logs, on page 2

## **System Logs**

Table 1: Feature History

| Feature Name       | Release Information                                                                    | Description                                                                                                    |
|--------------------|----------------------------------------------------------------------------------------|----------------------------------------------------------------------------------------------------|
| System Log Support | Cisco Catalyst<br>SD-WAN Manager<br>Release 20.12.1<br>Cisco IOS CG Release<br>17.12.1 | Added support for saving system log files locally and on remote servers. System log information is useful for monitoring or troubleshooting Cisco Catalyst Wireless Gateways. |

## **Information About System Logs**

Minimum software releases: Cisco Catalyst SD-WAN Manager Release 20.12.1, Cisco IOS CG Release 17.12.1

Cisco Catalyst Wireless Gateways generate system log messages that provide information about system activities. To save and access log message files, you can do the following:

- Configure how much space to allocate in a device's system storage to store log files.
- Configure a rotation value, which determines how many log files to save locally.
- Configure devices to store their log message files on a remote server.

Administrators can access the local or remotely stored log messages to monitor Cisco Catalyst Wireless Gateway devices or to troubleshoot device issues.

#### **Prerequisites for Saving System Logs**

| Prerequisite                            | Description                                                                            |
|-----------------------------------------|----------------------------------------------------------------------------------------|
| Remote server requires Linux            | For the remote server that saves system log files, use a Linux-based server.           |
| Remote server requires a syslog package | To support system logs, install the syslog-ng-core Linux package on the remote server. |

### **Restrictions for Saving System Logs**

| Restriction        | Description                                                                                                    |
|--------------------|----------------------------------------------------------------------------------------------------|
| Remote server down | If you configure a Cisco Catalyst Wireless Gateway device to save system log files to a remote server, the device is unable to check whether the remote server is active or down. If the device attempts to save a system log file to a server and the server is down, the log information may be lost. |

# **Configure a Device to Save System Logs**

#### **Before You Begin**

This procedure requires a configuration group that applies to Cisco Catalyst Wireless Gateways. On the **Configuration Groups** page in Cisco SD-WAN Manager, configuration groups for Cisco Catalyst Wireless Gateways show **mobility** in the **Device Solution** field.

#### **Configure a Device to Save System Logs**

- 1. From the Cisco SD-WAN Manager menu, choose Configuration > Configuration Groups.
- **2.** For a configuration group whose Device Solution type is mobility (which indicates a configuration group for Cisco Catalyst Wireless Gateways), click ... and choose **Edit**.
- **3.** Click **Global Profile** to show the configured features of the Global Profile.

- **4.** If Logging does not already appear as a configured feature, click **Add Global Profile Feature**, and choose **Logging**. If a Logging feature has already been added, click ... adjacent to the Logging feature and choose **Edit Feature**.
- **5.** For the Logging feature, configure the following fields:

| Field                        | Description                                                                                                    |
|------------------------------|----------------------------------------------------------------------------------------------------|
| Name                         | Name of the Logging feature configuration.                                                                                                    |
| Description                  | (Optional) Description of the Logging feature configuration.                                                                                                    |
| Max File Size (in Megabytes) | Maximum file size for each log file that a Cisco Catalyst Wireless Gateway device stores locally. After reaching the maximum size, the device creates a new log file, with a numerically sequenced filename.                                                                                                    |
|                              | The device stores the first log file locally with the filename, "messages". After it reaches the maximum file size, it creates new log files using the following filename format:                                                                                                    |
|                              | messages.number                                                                                                    |
|                              | Default: 10                                                                                                    |
|                              | Range: 1 through 20                                                                                                    |
|                              | Examples:                                                                                                    |
|                              | messages<br>messages.1<br>messages.2                                                                                                    |
| Rotations                    | Maximum number of log files to store locally.                                                                                                    |
|                              | After the maximum number of log files is stored, the next log file that the device saves overwrites the oldest log file.                                                                                                    |
|                              | For example, if you configure 3 rotations, the device first saves a log file called messages. When the messages file reaches the maximum file size, the device creates a file called messages. I to continue saving log messages. When messages. I reaches its maximum size, the device creates a new message file called messages. When messages. 2 reaches its maximum size and the device needs to create a new file, the device deletes the original messages file (which is the oldest) and begins writing a file called messages. 3. |
|                              | Default: 10                                                                                                    |
|                              | Range: 1 through 10                                                                                                    |

| Field                                    | Description                                                                                                    |
|------------------------------------------|----------------------------------------------------------------------------------------------------|
| Add Server (in the Server area)          | (Optional) Configure up to four servers on which to save log message files remotely.                                                                                                    |
|                                          | When you click <b>Add Server</b> , the <b>Add Server</b> pop-up window appears. The fields in the pop-up window are described below.                                                                                                    |
|                                          | The log message file size is limited only by the file system of the server, and is not determined by the <b>Max File Size</b> field described above.                                                                                                    |
|                                          | Devices save the log message file using the hostname of the device itself in the server's /var/log directory, in the following format:                                                                                                    |
|                                          | hostname.log                                                                                                    |
|                                          | Example (for a Cisco Catalyst Wireless Gateway device with hostname cwg100):                                                                                                    |
|                                          | /var/log/cwg100.log                                                                                                    |
| Hostname/IP Address                      | Hostname or IP address of the server.                                                                                                    |
| (in the <b>Add Server</b> pop-up window) |                                                                                                    |
| Priority                                 | Filter the type of log messages saved using one of the following priority options, listed from lowest to highest priority.                                                                                                    |
| (in the <b>Add Server</b> pop-up window) | Each priority option configures the device to save log messages of that priority and all higher priorities. For example, information is the lowest priority of message, so choosing <b>information</b> includes information log messages and all other log messages too. |
|                                          | Choosing <b>error</b> excludes information, notice, and warn log messages, but includes error messages and all other log messages of higher priority (critical, alert, and emergency).                                                                                   |
|                                          | From lowest to highest priority, the options are the following:                                                                                                    |
|                                          | • information                                                                                                    |
|                                          | • notice                                                                                                    |
|                                          | • warn                                                                                                    |
|                                          | • error                                                                                                    |
|                                          | • critical                                                                                                    |
|                                          | • alert                                                                                                    |
|                                          | • emergency                                                                                                    |

| Field                                    | Description                                                                                                    |
|------------------------------------------|----------------------------------------------------------------------------------------------------|
| Source IP                                | Choose one of the following:                                                                                                    |
| (in the <b>Add Server</b> pop-up window) | • System IP: (Default) For system log messages that include the system IP address of the Cisco Catalyst Wireless Gateway device, the log message uses the default system IP address of the device. The system IP address is the unique address that you assign to the device when onboarding to Cisco SD-WAN Manager. We recommend using this option.      |
|                                          | • Device Specific IP: For system log messages that include the device-specific IP address of the Cisco Catalyst Wireless Gateway device, the log message uses a manually configured custom IP address of the device. The device-specific IP is a unique IP address manually configured for each device.                                                    |
|                                          | The workflow is as follows:                                                                                                    |
|                                          | a. Choose the <b>Device Specific IP</b> option.                                                                                                    |
|                                          | b. When you apply the configuration group to one or more Cisco Catalyst Wireless Gateway devices, Cisco SD-WAN Manager prompts you for a device-specific IP address for each device. Each device creates a loopback interface using the device-specific IP address that you have entered. This address then appears in system log messages for the device. |

Configure a Device to Save System Logs